### Introduction to SAS ODS Graphics **Designer**

Sarah Bell

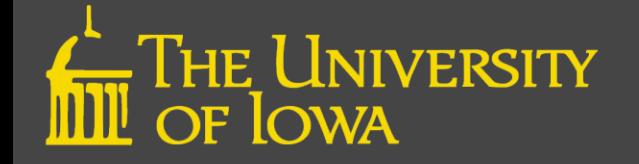

### **Overview**

- Features of ODS Graphics Designer
- Accessing ODS Graphics Designer
- How to Build a Simple Graph
- How to Build a Multi-Cell Graph
- How to View the GTL Code
- Building Complex Graphic Templates in GTL

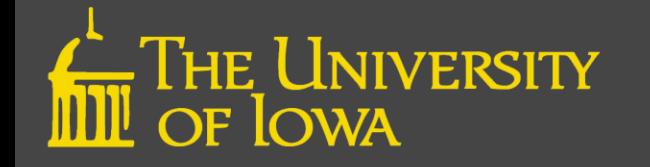

# ODS Graphics Designer

- Drag & drop, point & click version of graphics
	- Wide array of plot types
	- Produces sophisticated graphs
- ODS Graphics Designer writes the code for you
	- Save template for re-use
	- Can save graphic as image file
	- Can customize appearance to meet publication standards

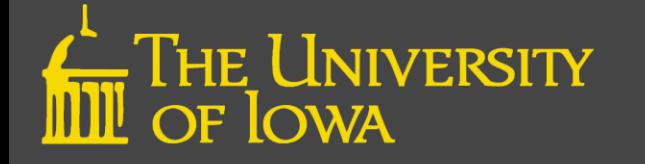

# Structural Anatomy of Graphs

- 1. Graph
- 2. Cell
- 3. Title
- 4. Plot
- 5. Legend
- 6. Axis
- 7. Footnote

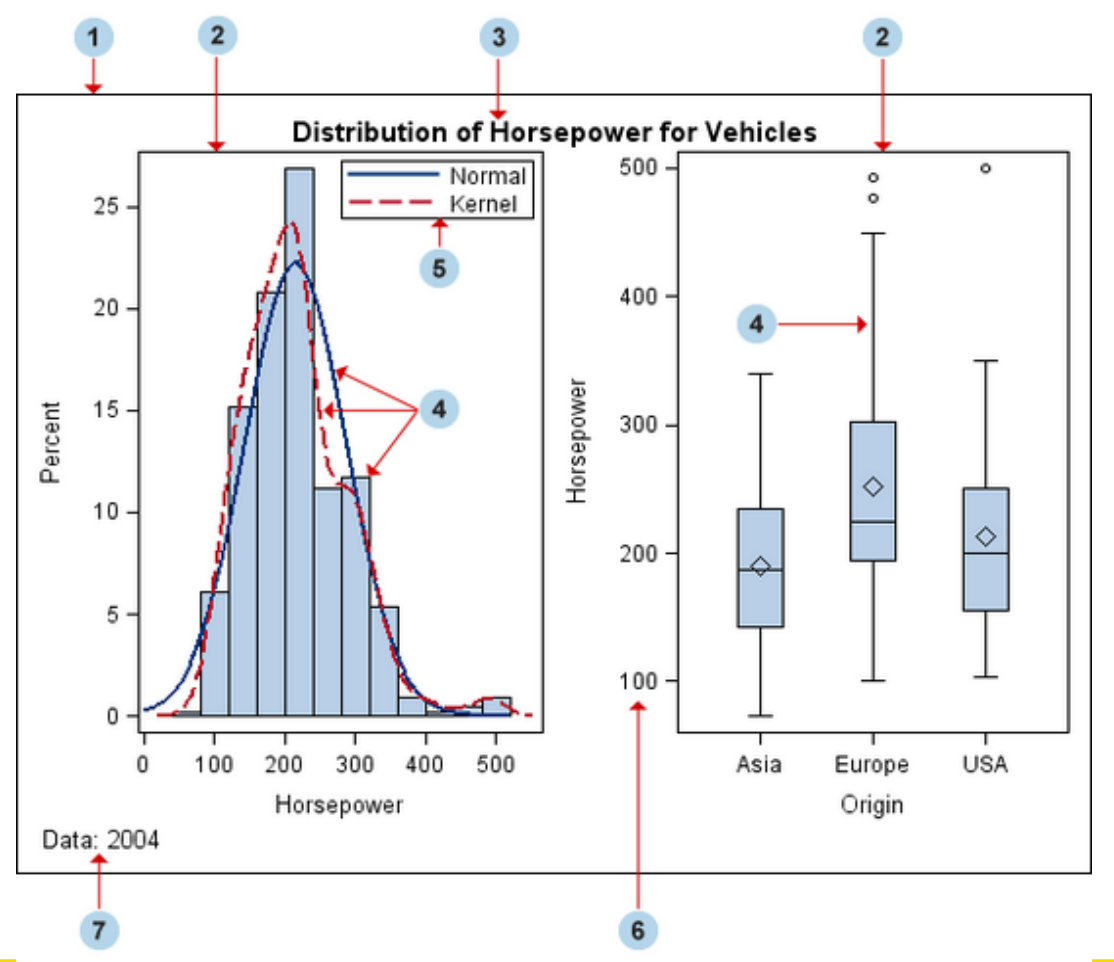

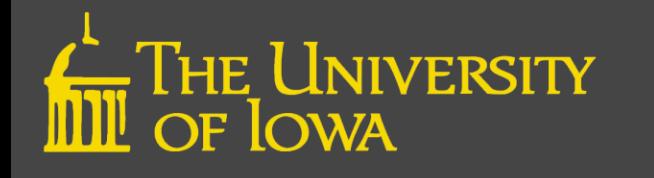

# Accessing ODS Graphics Designer

- Method 1:
	- Open SAS
	- Tools\ODS Graphics Designer
- Method 2:
	- Type %sgdesign; in the SAS Editor and run

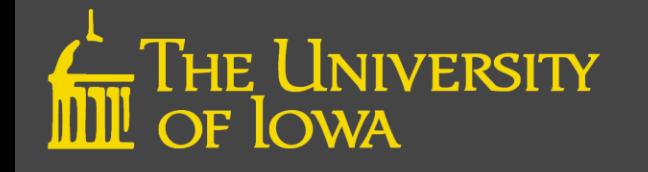

#### User Interface

- 1. Element Panel: Contains plot layers and insets  $\frac{1}{s}$ Click & drag to the graph area
- 2. Graph Gallery: **Contains** graphs you design

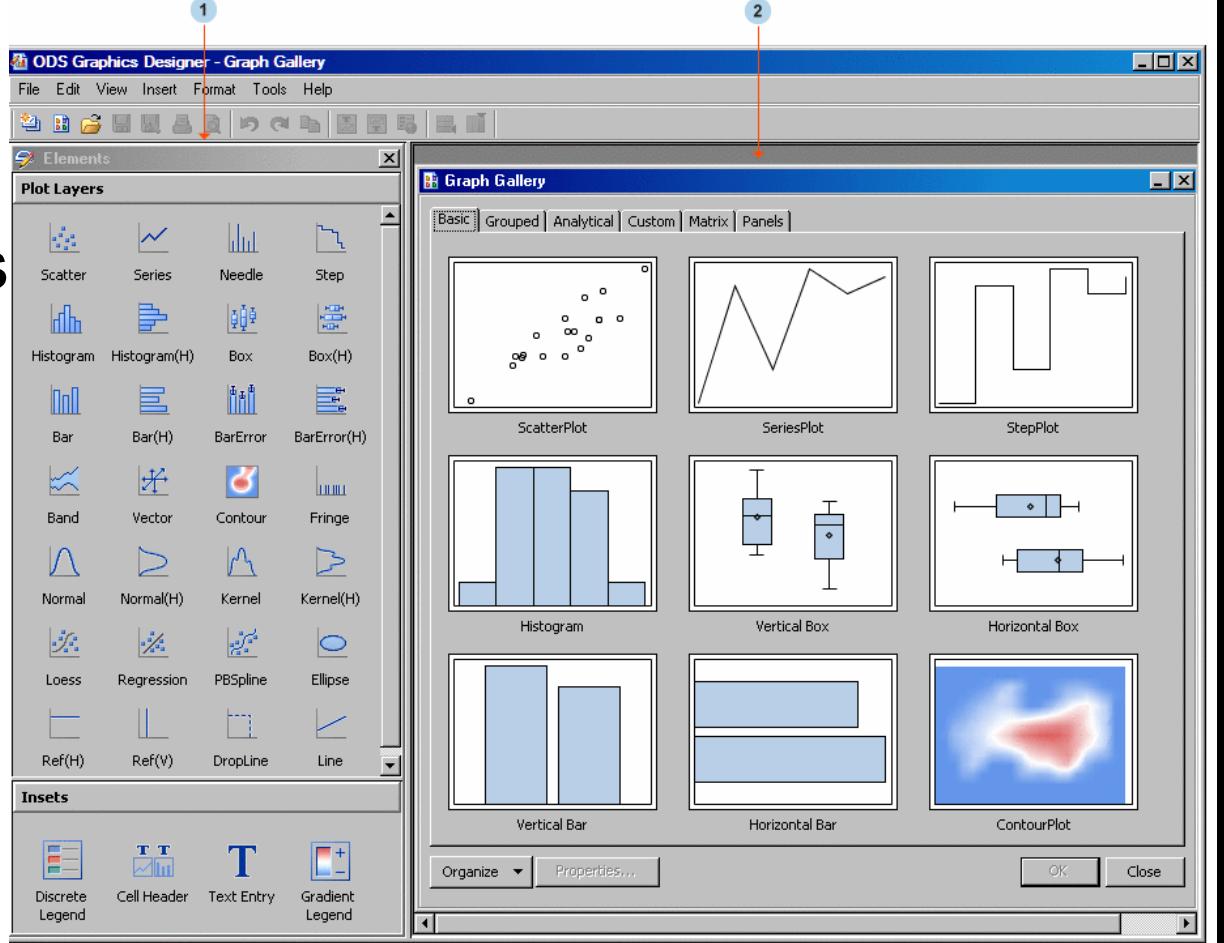

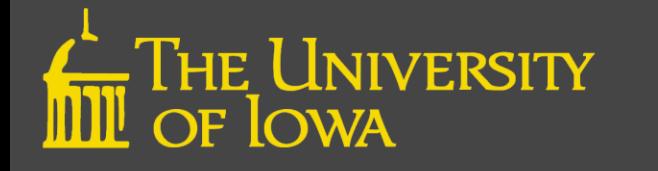

# Graph Gallery

- **Basic**
- Grouped
- **Analytical**

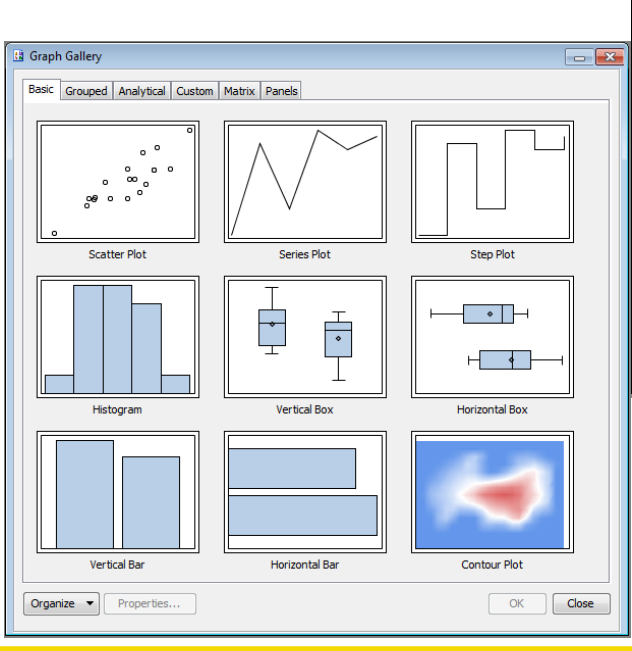

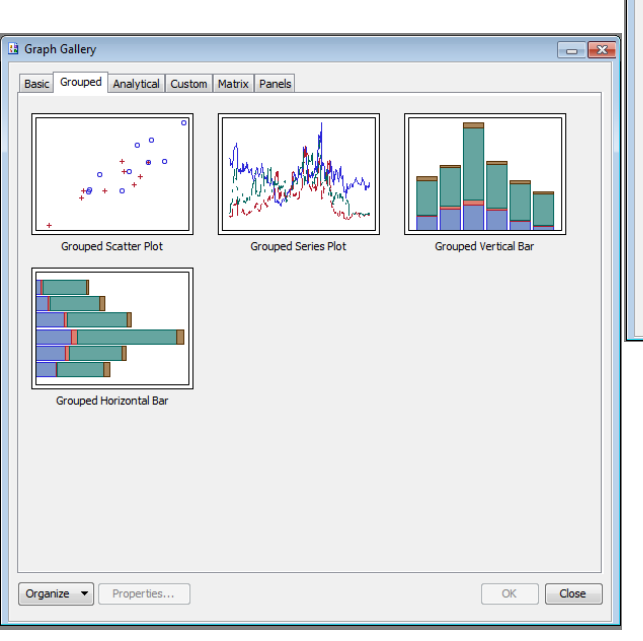

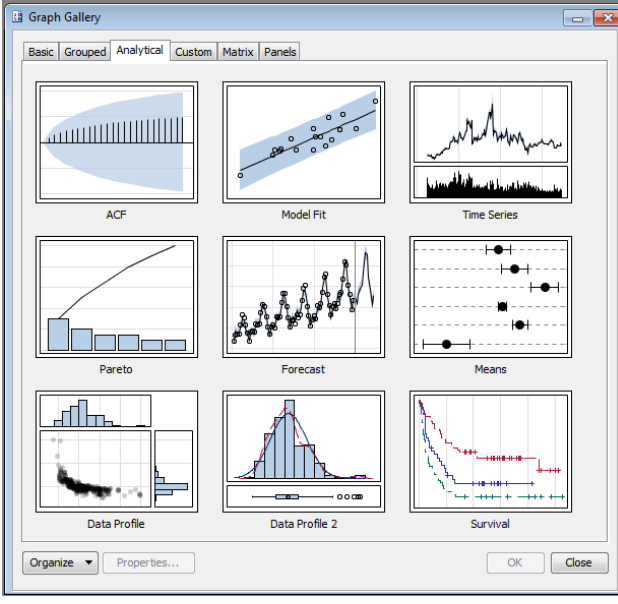

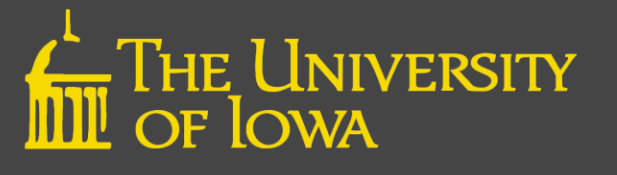

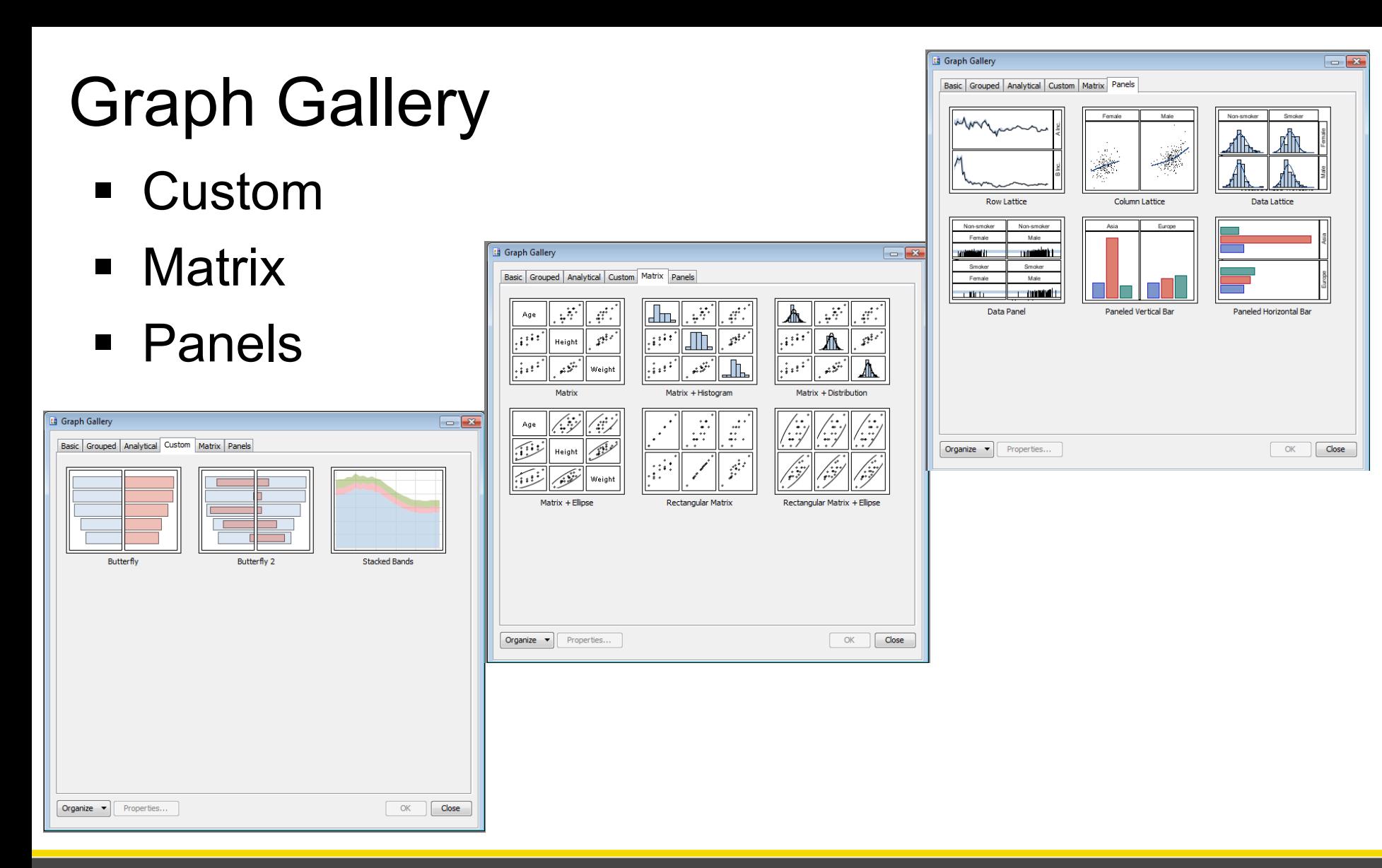

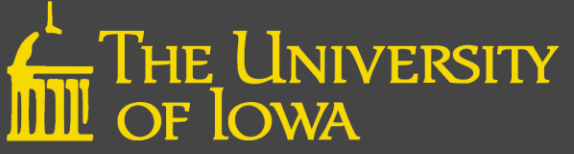

# How to Build a Simple Graph

**Step 1.** After select graph type, Assign Data dialog box opens

**Step 2.** Select data, plot, and variables via drop -downs

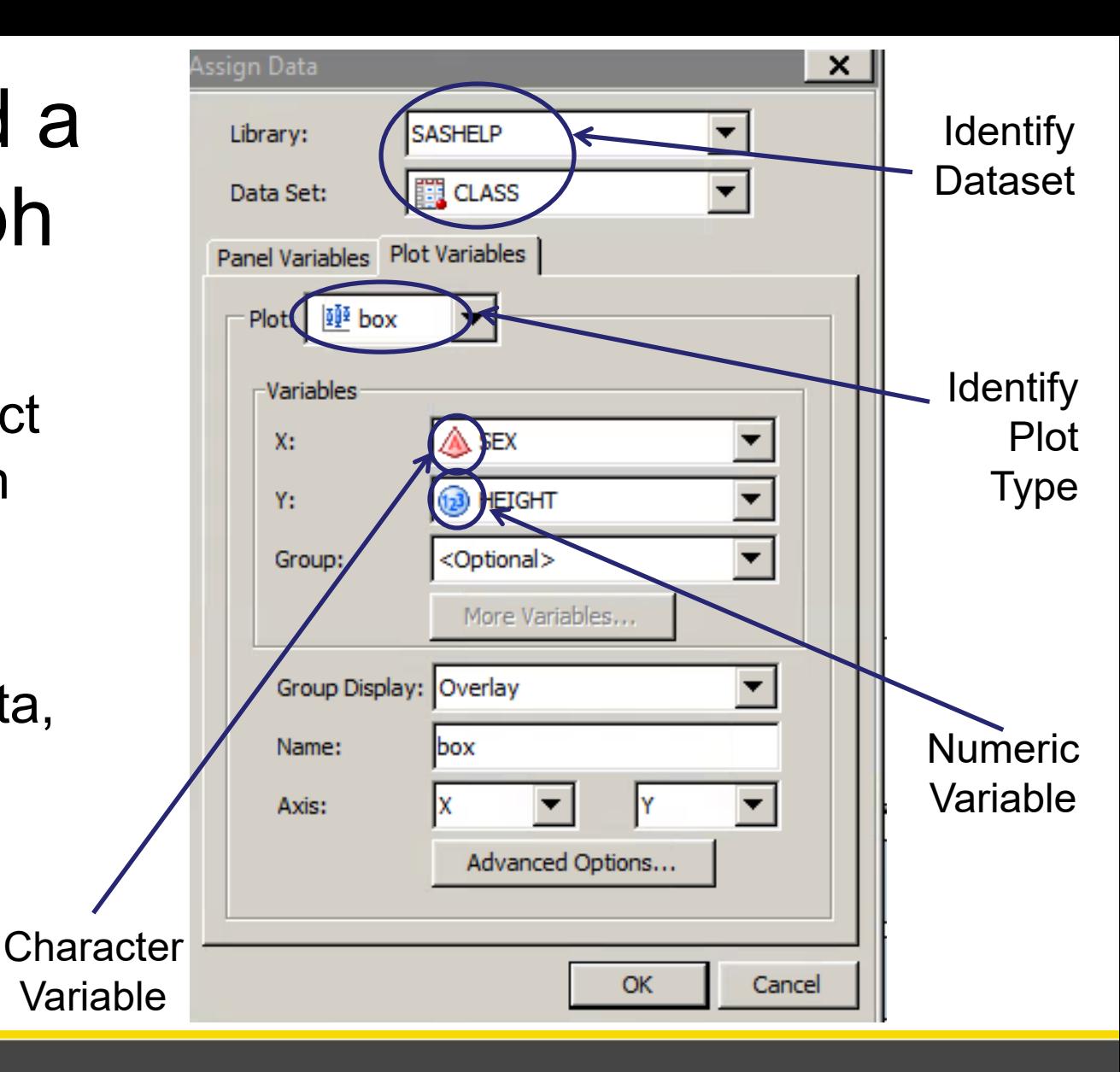

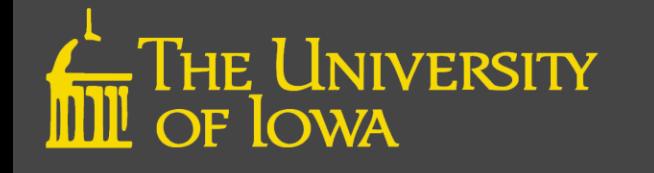

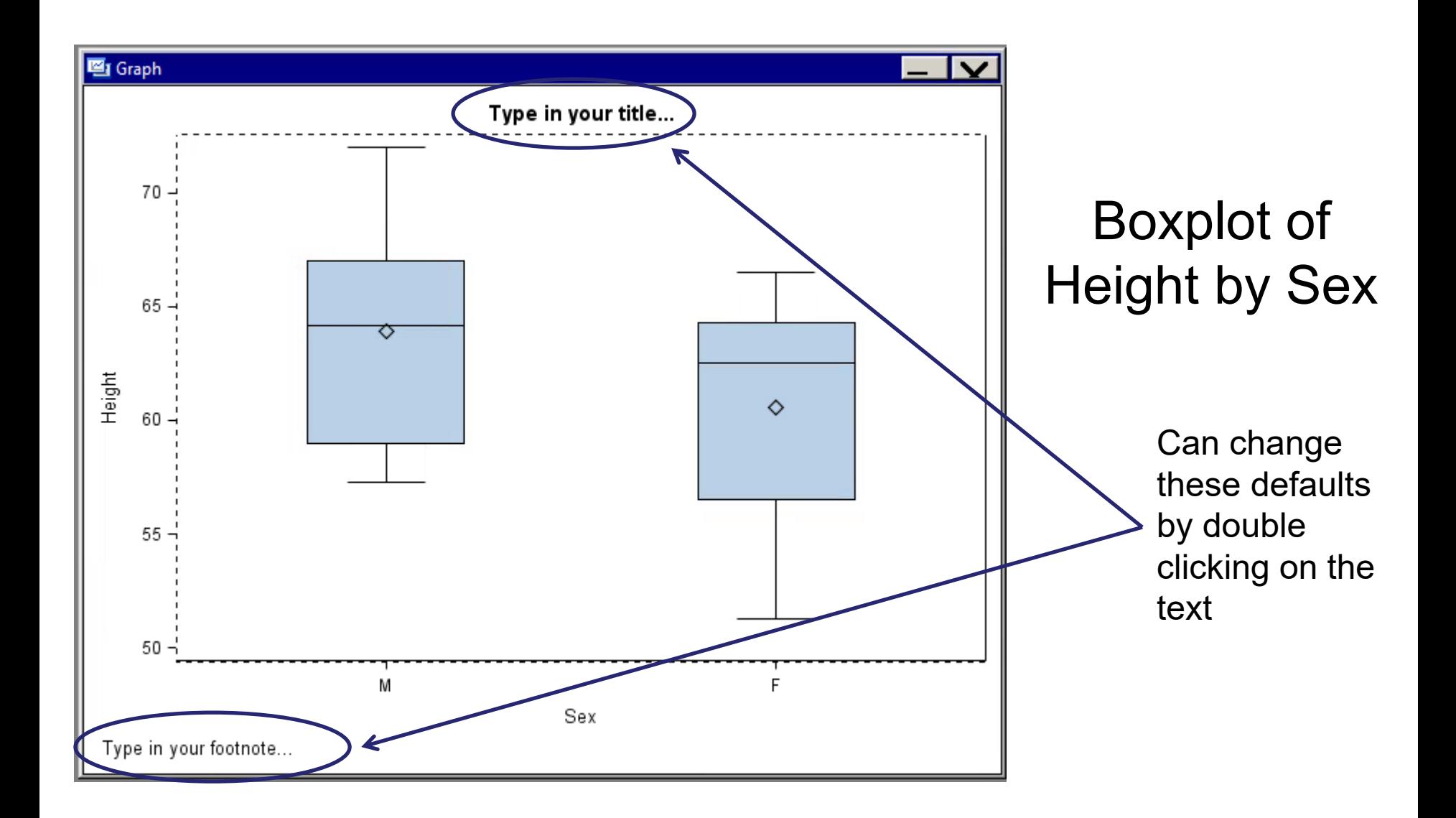

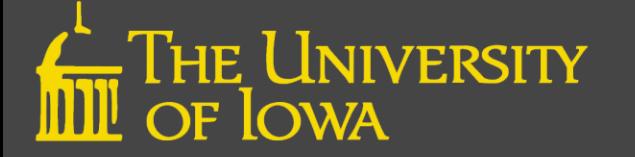

# Add a Plot

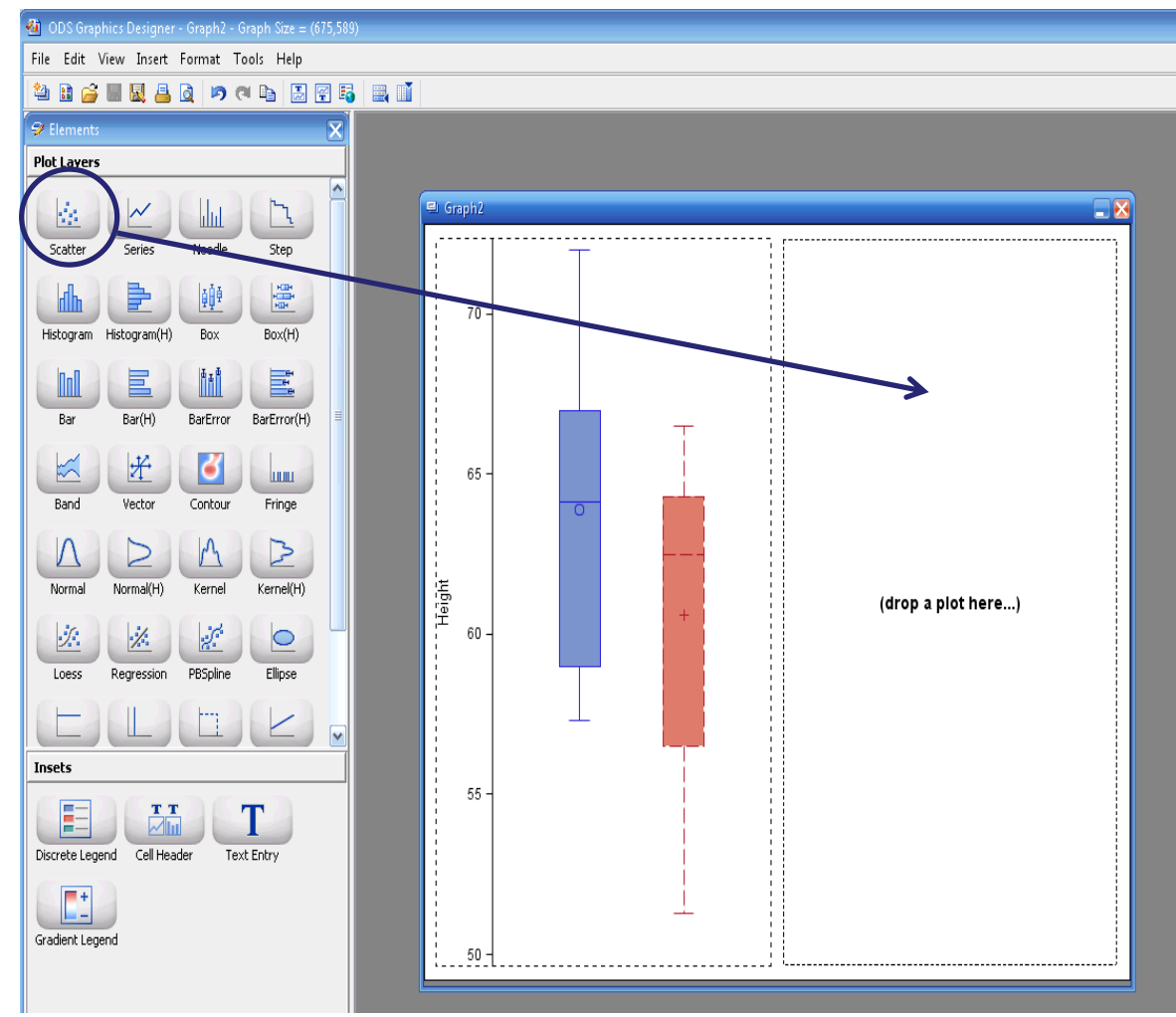

- Right-mouse click on chart and select Add Column
- Can also choose Add Row
- Drag and Drop the desired chart type from the Plot Layers onto the new plot space

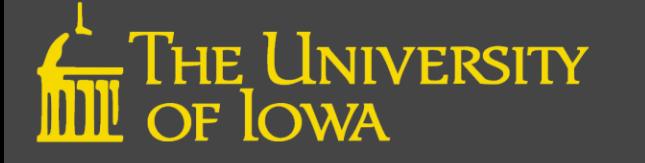

## Customize Appearance

Select component & rightmouse click.

- Includes axis labels, chart title, footnotes, etc.
- **If applicable, may select** common row/column axis for multiple charts
- You can change properties including line thickness, markers, colors, etc.

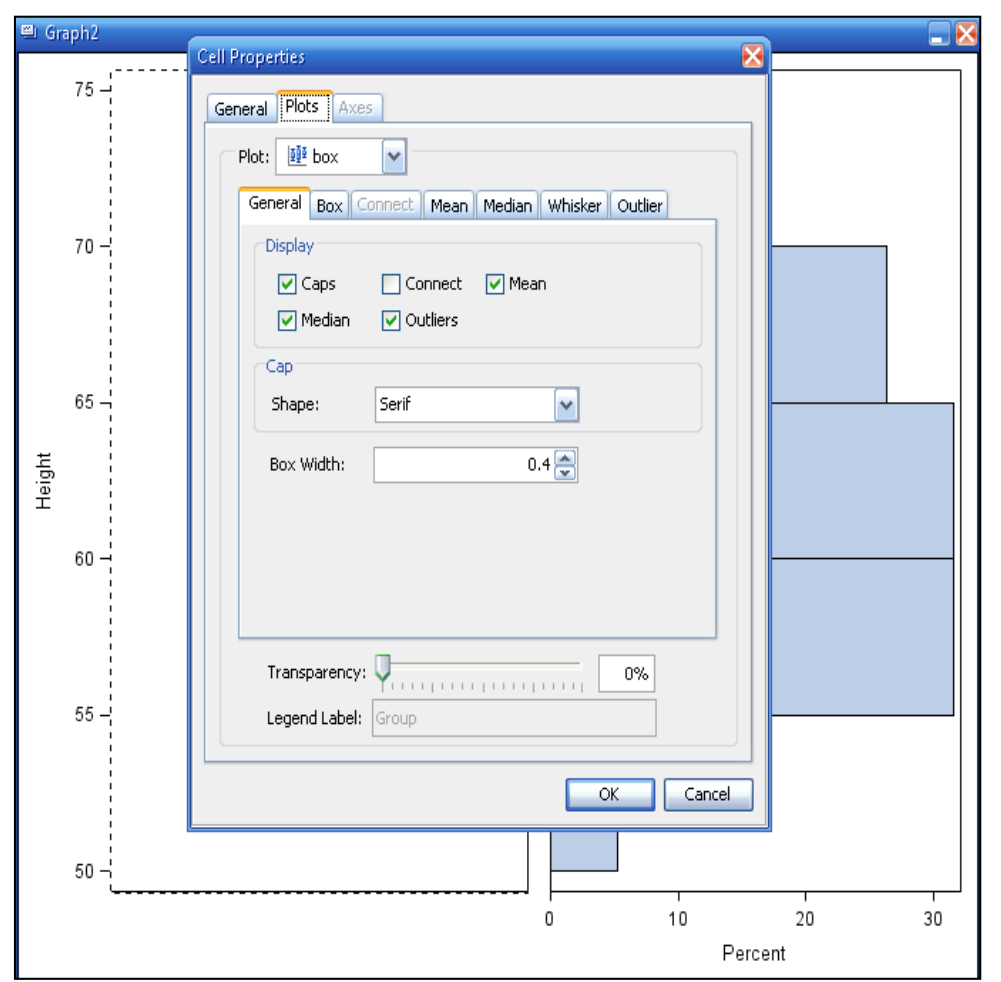

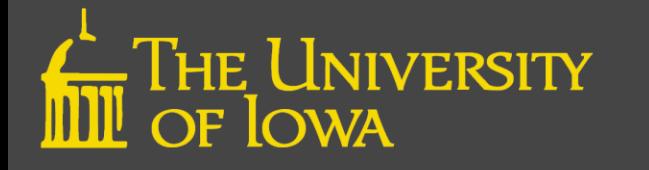

### Label/Axis Changes

The Axis tab allows you to change color, font type, and font size for axes and labels.

- Each axis has to be changed individually
- **Note: Font Size is in unit points**

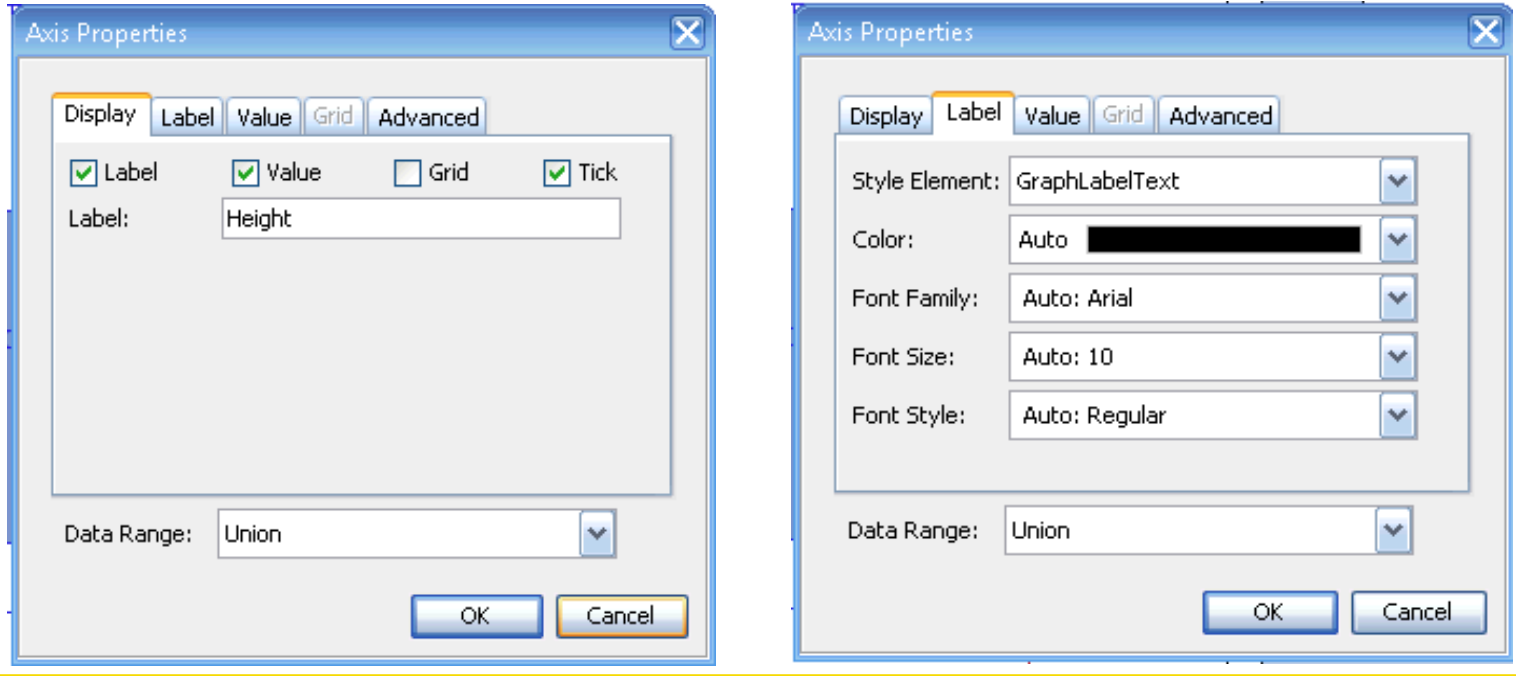

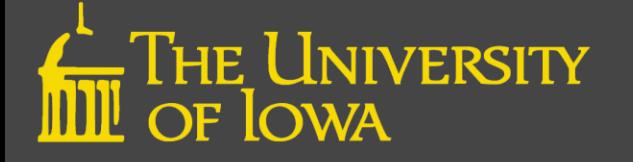

#### Add a Legend

Simply drag & drop the preferred type to the appropriate chart

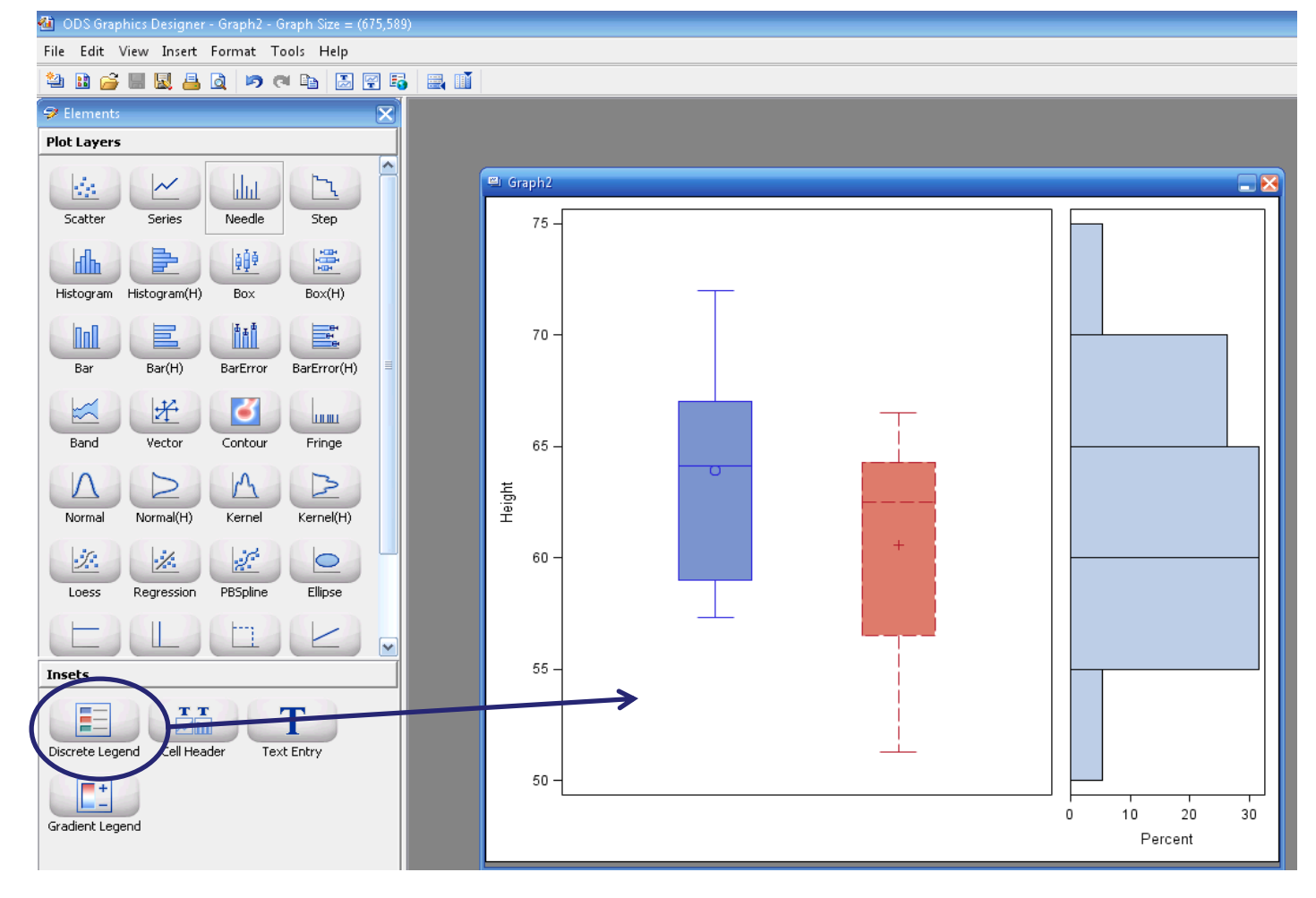

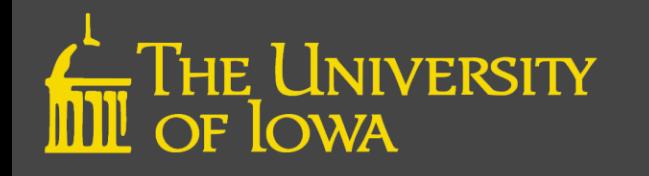

# View GTL Code

- From the View Tab Select Code
- Opens a copy of the graphic template language (GTL) utilized to create the plot

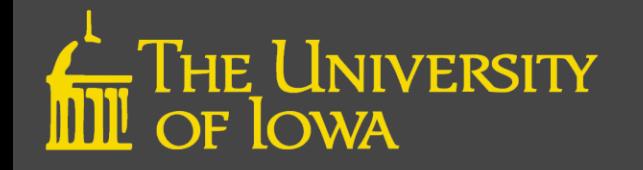

#### Building Complex Graphic Templates in GTL

- Creating a graph with the Graphic Template Language (GTL) is a two-step process:
	- Step One: The TEMPLATE procedure
		- Defines the structure of the graphic
		- How the template is compiled and saved
		- Does not create the graph by itself
	- Step Two: The SGRENDER procedure
		- Where the data is defined
		- Creates the graph

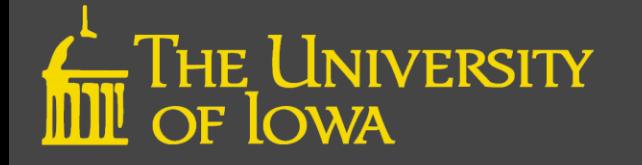

#### Graphic Template Language: Two Steps

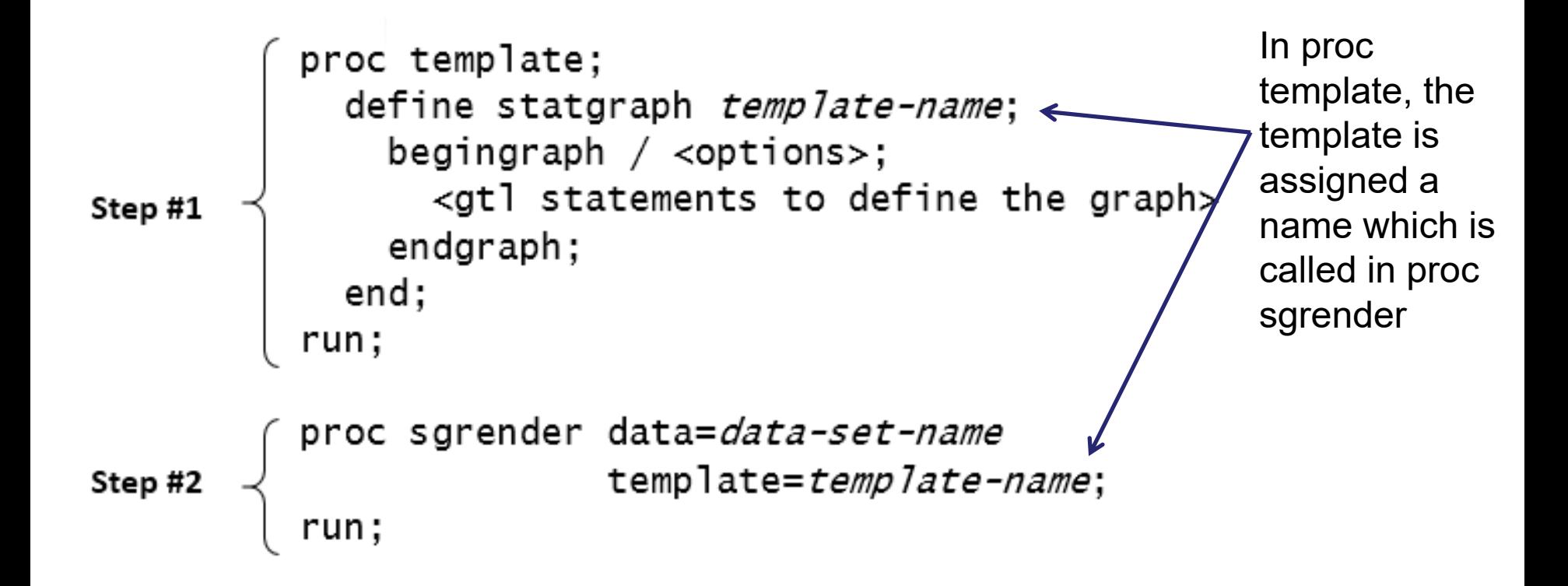

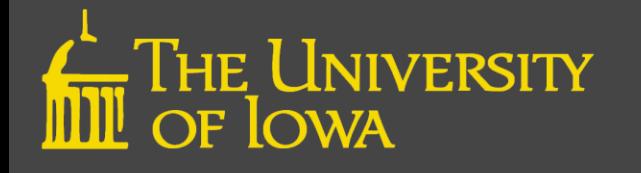

#### Simple Scatterplot Example

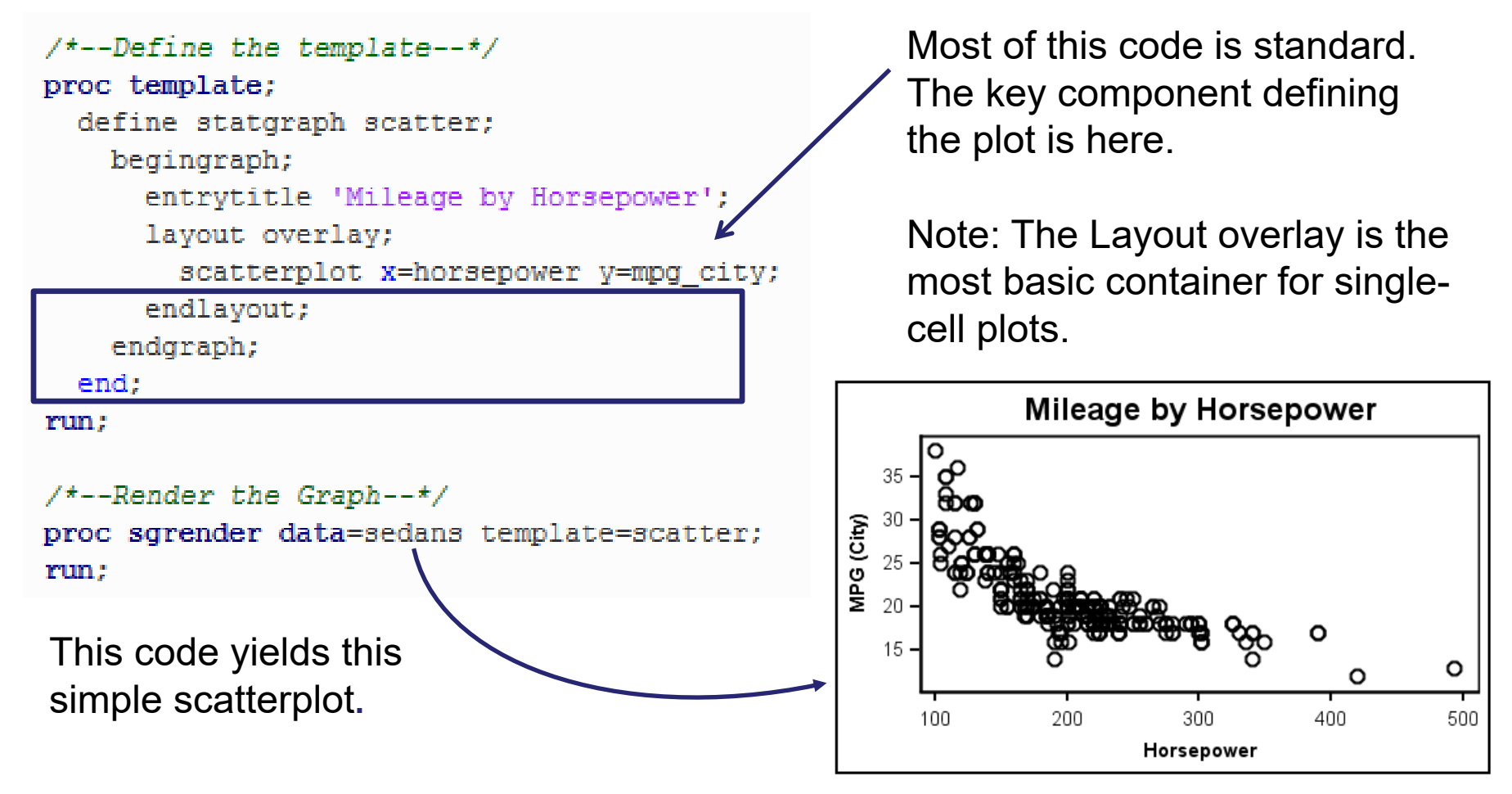

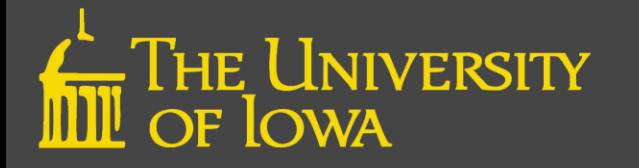

#### Complicated Scatterplot Example

In the ODS Graphic Designer, it is a simple task to add components to the scatterplot.

We can also use this code to demonstrate the use of GTL with dynamic features.

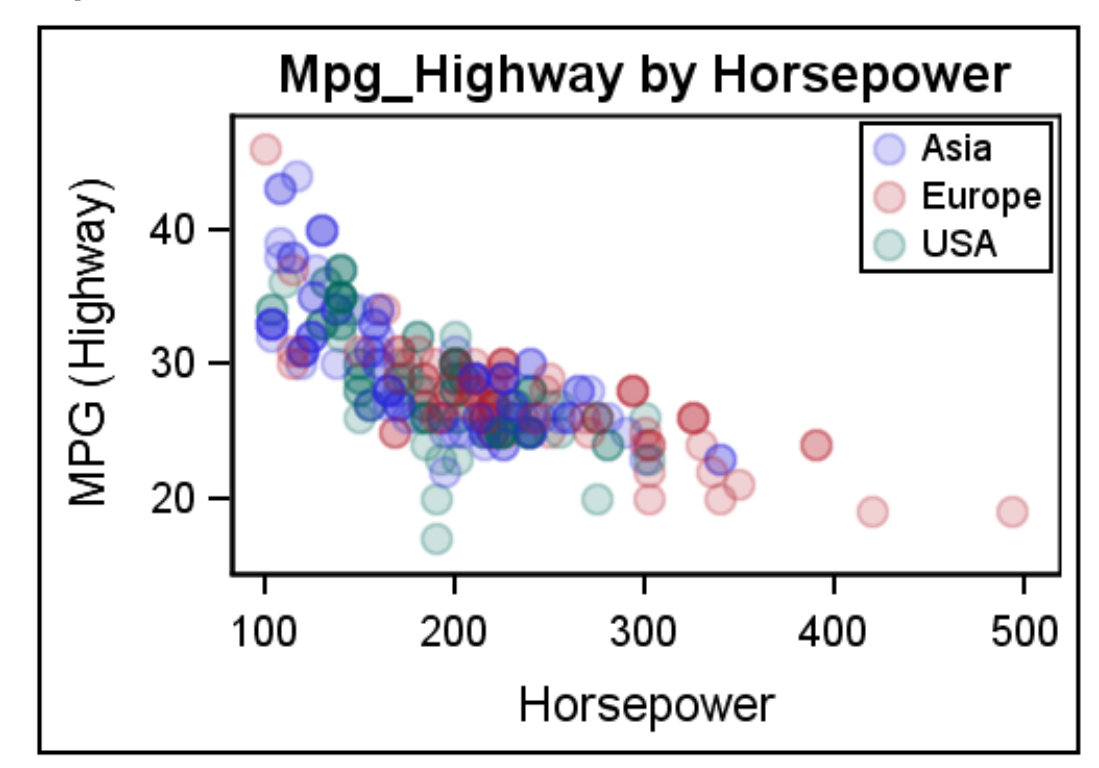

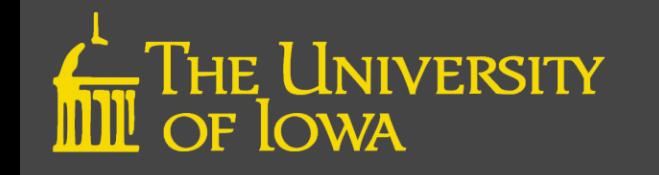

#### GTL with Dynamic Options

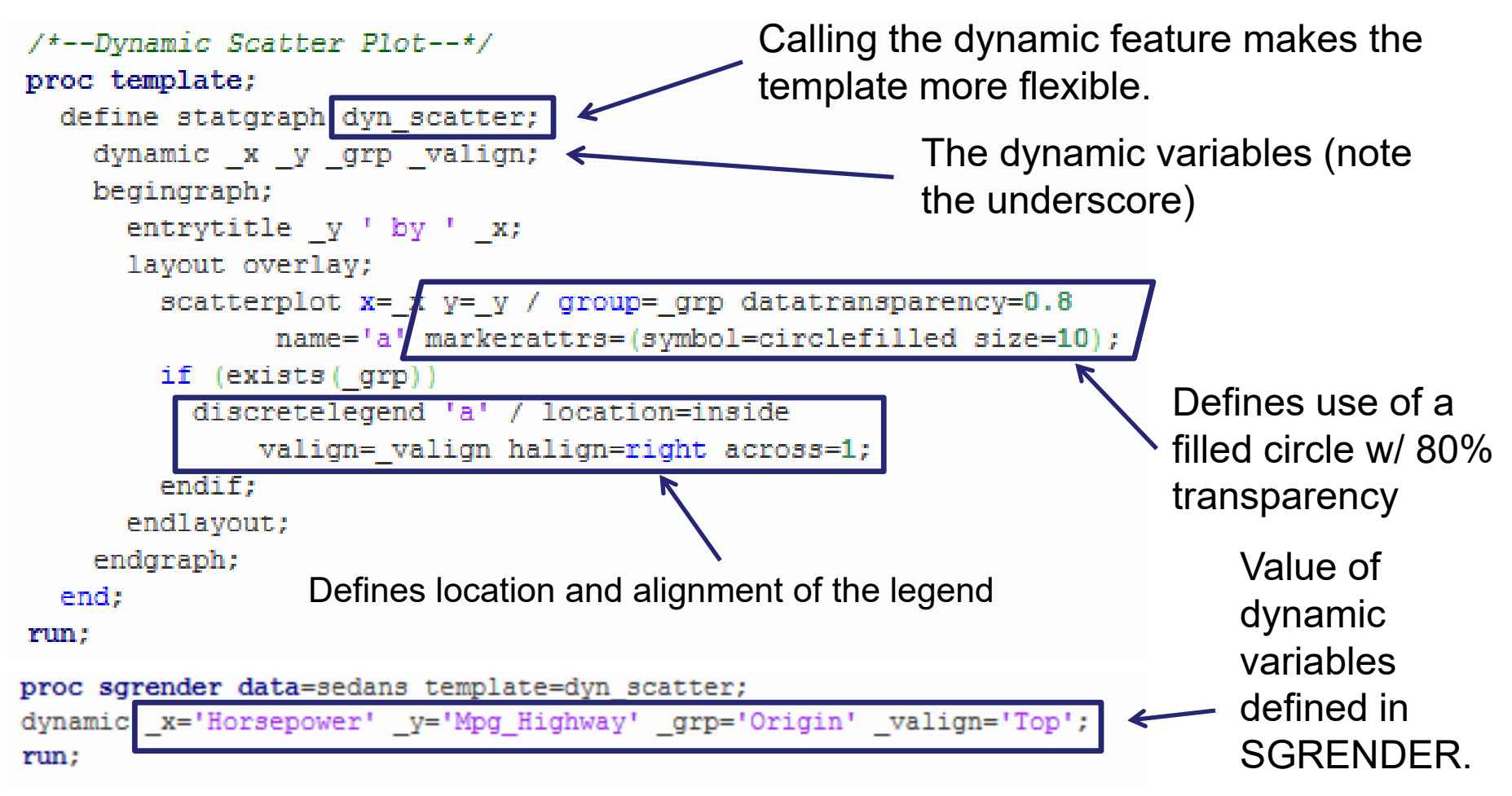

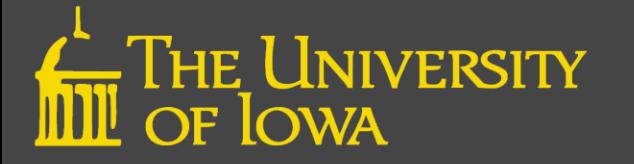

#### Why Use Dynamics?

- Allows one to use same template to create multiple graphs
- **Simply change** variable definitions in **SGRENDER**
- **Example:**

Horsepower by MSRP using Dynamics template

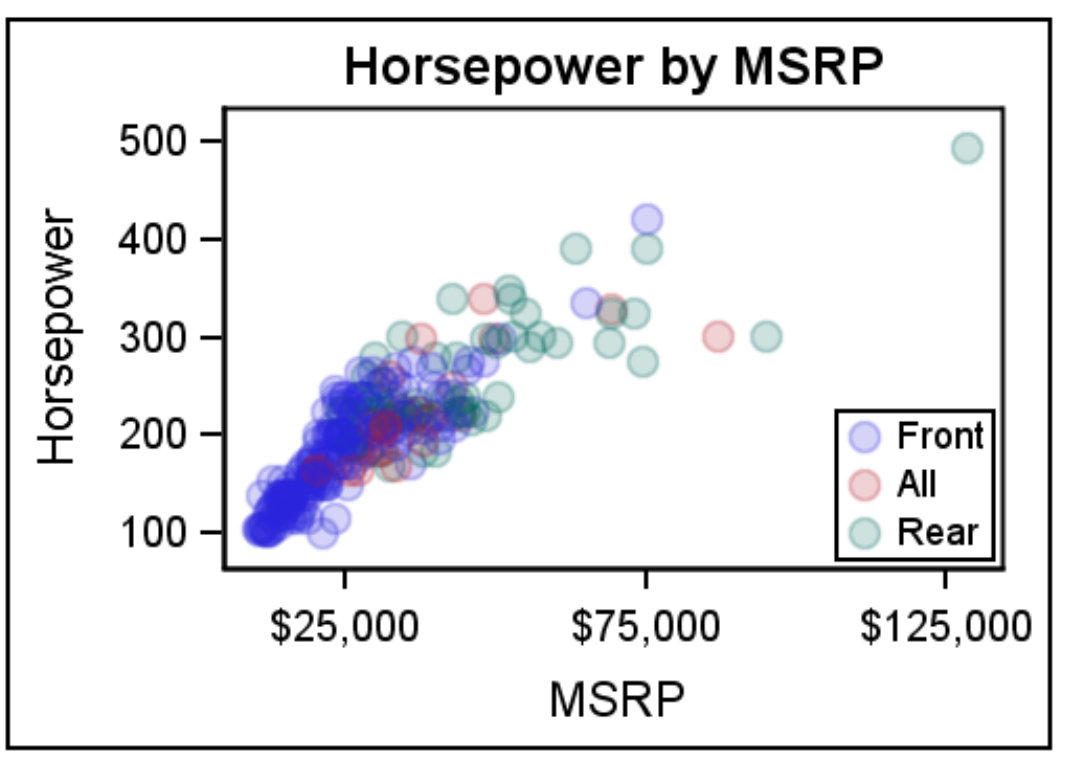

```
proc sgrender data=sedans template=dyn scatter;
dynamic x='MSRP' y='Horsepower' grp='Drivetrain' valign='Bottom';
run:
```
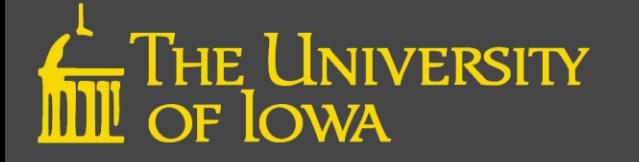

#### Learn More

Documentation

*SAS® 9.4 ODS Graphics Designer: User's Guide, Third Edition* http://documentation.sas.com/api/docsets/grstatdesignug/9.4/content/grstatdesignug.pdf?locale=en *SAS® 9.4 ODS Graphics: Getting Started with Business and Statistical Graphs* https:/support.sas.com/documentation/cdl/en/grsggs/64979/PDF/default/grsggs.pdf

**Papers** 

Sanjay Matange. *Quick Results with SAS® ODS Graphics Designer.* https://support.sas.com/rnd/datavisualization/papers/sgf2012/153-2012.pdf Philip R Holland. *Using the ODS Graphics Designer to Create Your Own Templates.* https://support.sas.com/resources/papers/proceedings10/034-2010.pdf

**Presentations** 

Charlotte Baker. *Need a Scientific Journal Ready Graphic? No Problem!* http://support.sas.com/resources/papers/proceedings17/1440-2017.pdf

Blogs

Sanjay Matange. *Graphically Speaking: Data Visualization with a focus on ODS Graphics.* https://blogs.sas.com/content/graphicallyspeaking/tag/ods-graphics-designer/

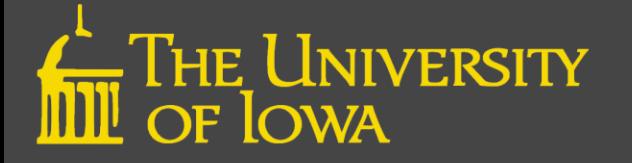